[以太网接口](https://zhiliao.h3c.com/questions/catesDis/886) [以太网接口](https://zhiliao.h3c.com/questions/catesDis/561) **[王金秋](https://zhiliao.h3c.com/User/other/132645)** 2022-08-31 发表

问题描述

一个比较简单的打流小工具iperf3,下载地址如下 https://iperf.fr/iperf-download.php

## 解决方法

准备两台电脑,这个打流受限于电脑网卡,如果网卡只有千兆,那再大的带宽也上不去的 解压完成后可以看到

cygwin1.dll iperf3.exe

启动window的命令窗口,将iperf3.exe文件拖动到窗口内,会得到如下显示 C:\Users\xxxx>C:\Users\xxxx\iperf\iperf3.exe

被打流端,继续输入-s,回车 C:\Users\xxxx>C:\Users\xxxx\iperf\iperf3.exe -s

打流端,输入-c 被打流端ip地址,回车 C:\Users\xxxx>C:\Users\xxxx\iperf\iperf3.exe -c 192.168.1.1

一些比较常用的参数:

-P 8 : 并行打流8条

-t 30 : 打流时间,默认是10秒

例如:

C:\Users\xxxx>C:\Users\xxxx\iperf\iperf3.exe -P 8 -t 30 -c 10.88.14.165 以下是汇总的

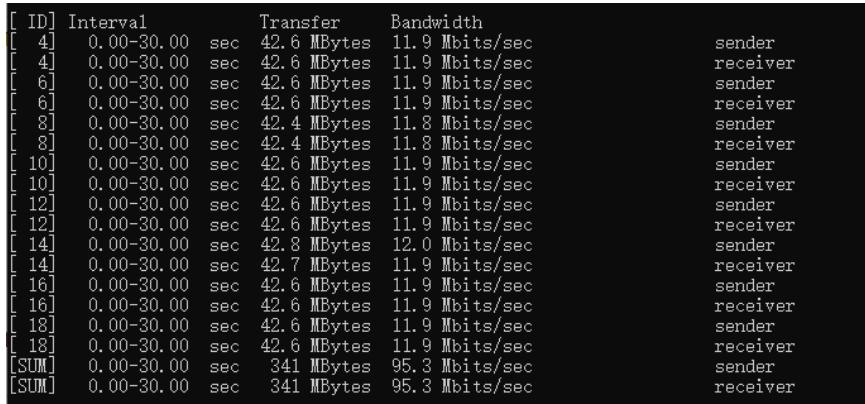